## *Activity 3* **Certificate**

Design a certificate in the format shown below.

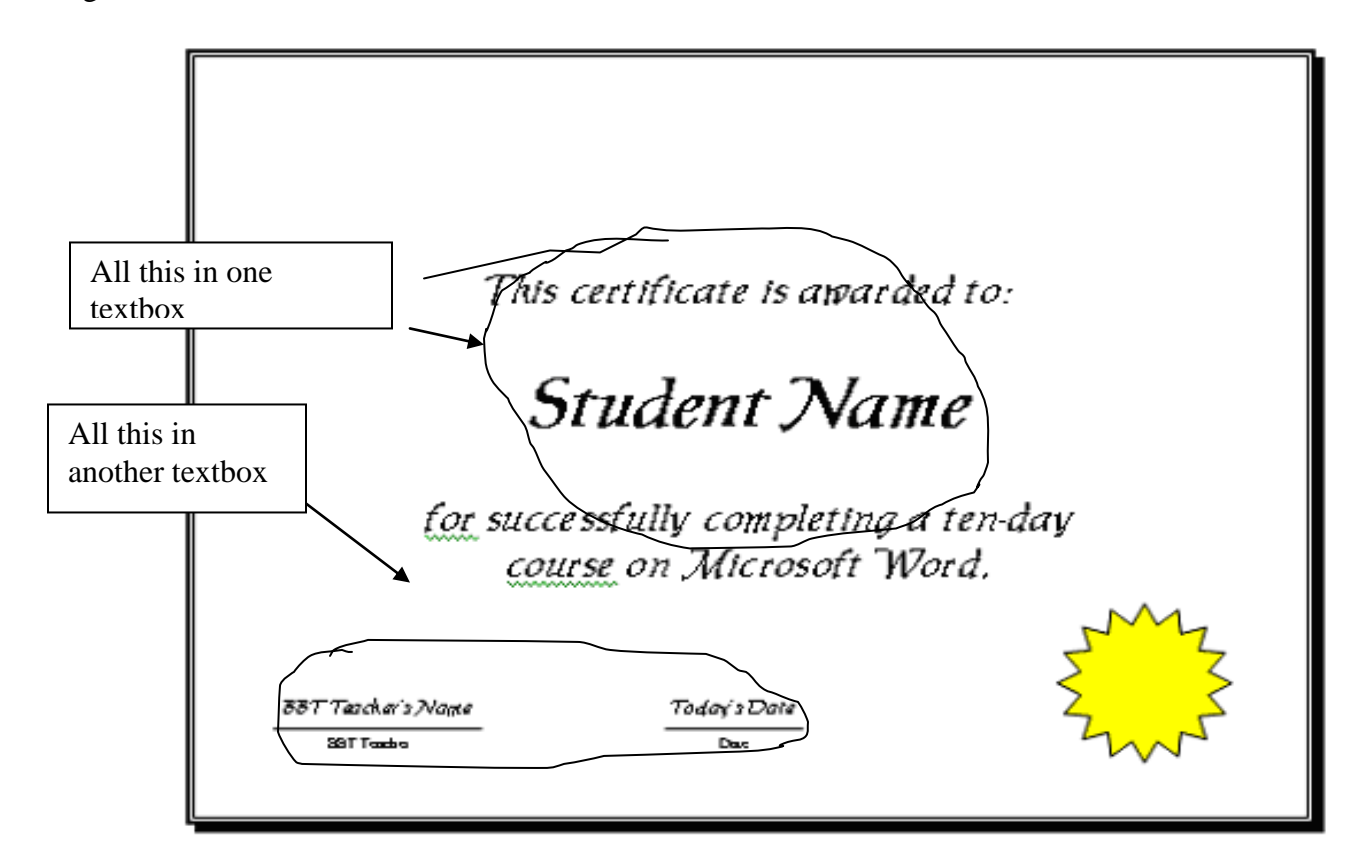

## **Directions**

- 1. Create a new Microsoft Word document.
- 2. Save the document as: **Certificate**
- 3. Set the page **Orientation** to **Landscape**.
- 4. Insert a page border of your choice.
- 5. Use one text-box for each grouping of text.
- 6. The large text-box size is to be: Height =  $3.5$ " and Width =  $8.5$ "
- 7. Everything but your name in the large text-box is to be 28pt Lucida Handwriting.
- 8. Your name is to be 48pt, Bold, Lucida Handwriting.
- 9. The large text-box is to be centered both horizontally and vertically.
- 10. The text-box border is to be removed.
- 11. The smaller text-box is to be: Height =  $1"$  and Width =  $6.5"$
- 12. BBT Teacher's Name and Today's date are to be 14pt.
- 13. Five Tab positions are to be placed between this information.
- 14. The words BBT Teacher and Date are to be 10pt.
- 15. A full line of space is to be left between the two lines of text.
- 16. Center the words under the Teacher's Name and Today's Date.
- 17. Insert a line using the Line Tool under the Teacher's Name and Today's Date.
- 18. Insert the 16-Point Star shape from the Shapes button. Set its size to 1.5". Position the star at: Horizontal = 8" to the Right of the Page and Vertical  $= 6$ " below Page. Colour the star yellow.
- 19. Print and hand in to your teacher.